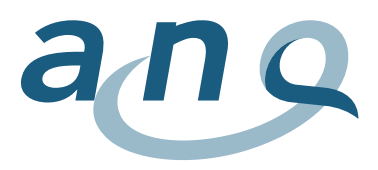

## **Guide de lecture des graphiques**

Les graphiques présentent les résultats de mesure des cliniques ajustés pour chaque indicateur de résultat. Le type de graphique utilisé pour chaque indicateur de résultat est le graphique en entonnoir (Funnel plot).

Dans un premier temps, **un résultat de mesure ajusté aux risques** est calculé pour chaque clinique. Celui-ci est également appelé paramètre de qualité d'une clinique. Le paramètre de qualité est une valeur de résultat épurée de l'influence des valeurs confondantes (caractéristiques du case-mix d'une clinique telles que l'âge, le sexe, le groupe de diagnostic, etc.) Pour la comparaison des cliniques, les paramètres de qualité des cliniques sont corrélés : pour chaque clinique, la différence entre sa propre valeur moyenne et la valeur moyenne des paramètres de qualité des autres cliniques pondérée par le nombre de cas est calculée. Cette valeur est appelée **valeur comparative**.

Le **graphique en entonnoir** présente la valeur comparative de chaque clinique en fonction du nombre de cas inclus dans l'analyse.

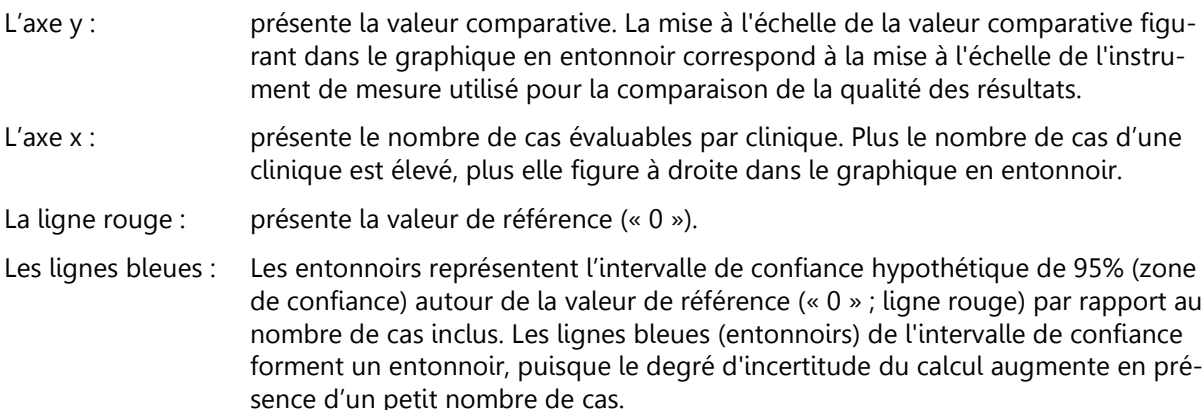

Pour **représenter les valeurs comparatives spécifiques à chaque clinique**, les **quatre symboles** suivants sont utilisés :

La clinique a atteint une qualité des résultats qui ne se distingue pas significativement de la valeur de référence sur le plan statistique (l'intervalle de confiance de la clinique inclut « 0 »).

La clinique a atteint une qualité des résultats significativement supérieure aux attentes sur le plan statistique (l'intervalle de confiance de la clinique n'inclut pas « 0 » et se situe dans l'ensemble au-dessus de « 0 »).

La clinique a atteint une qualité des résultats significativement inférieure aux attentes sur le plan statistique (intervalle de confiance de la clinique n'inclut pas « 0 » et se situe dans l'ensemble au-dessous de « 0 »).

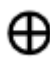

La clinique présente moins de 50 cas évaluables, la pertinence du résultat est donc limitée sur le plan statistique.

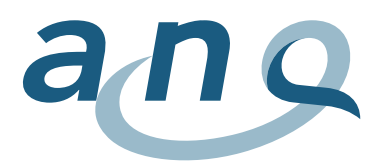

Le processus de recherche permet de consulter la position de la clinique ou du site clinique souhaité. En déplaçant le curseur sur un point de la clinique, une **fenêtre pop-up** apparaît avec les informations suivantes :

- Clinique, site clinique
- Valeur comparative (y.c. intervalle de confiance inférieur et supérieur)
- Nombre de cas inclus, n (proportion de cas évaluables sur la totalité de cas transmis, %)
- Le cas échéant, remarque sur la pertinence statistique limitée en présence de n <50
- Eventuel commentaire d'une clinique

Les cliniques **avec moins de 10 cas évaluables** pour l'indicateur de résultat respectif ne sont pas présentées, mais uniquement répertoriées dans la liste des cliniques participantes.

## **Fonction de zoom**

Il est possible de zoomer sur certaines sections à l'aide d'une fonction de zoom. La zone souhaitée peut être marquée avec le bouton gauche de la souris. L'affichage de la zone concernée est alors agrandi.